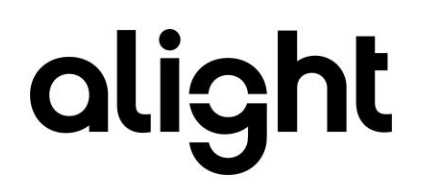

## Integrating SAP SuccessFactors Employee Central with Alight Exchange Integration Guide

Version 5.0

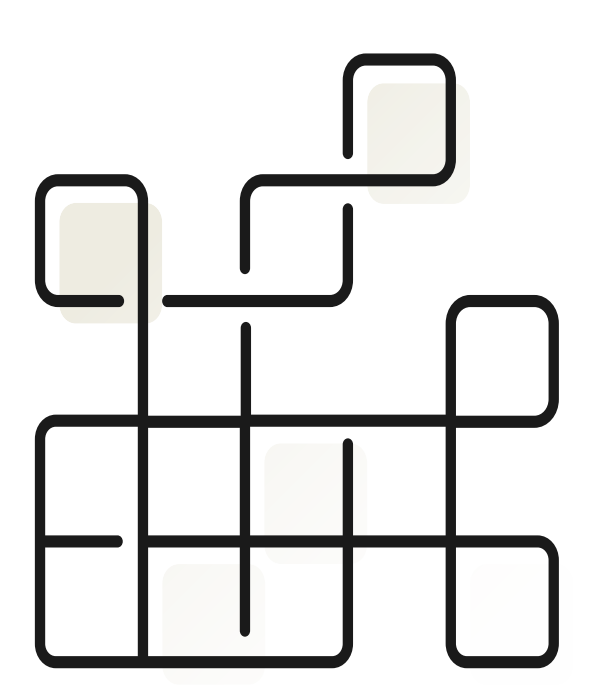

#### **Document Control**

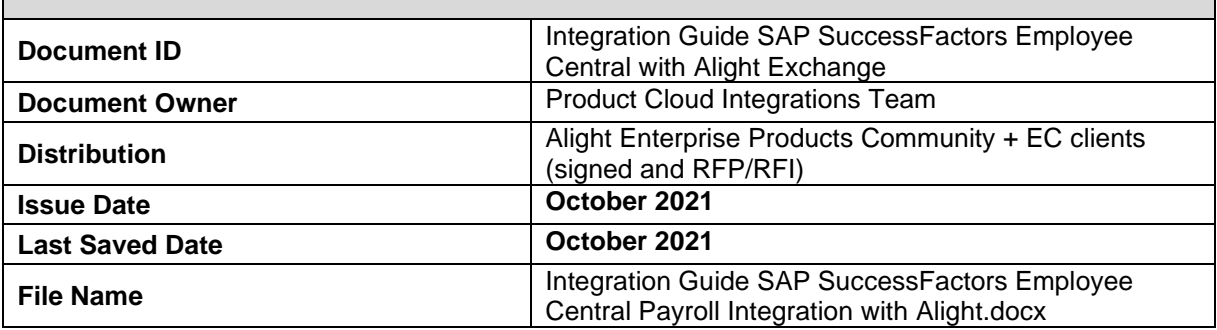

#### **Version Control**

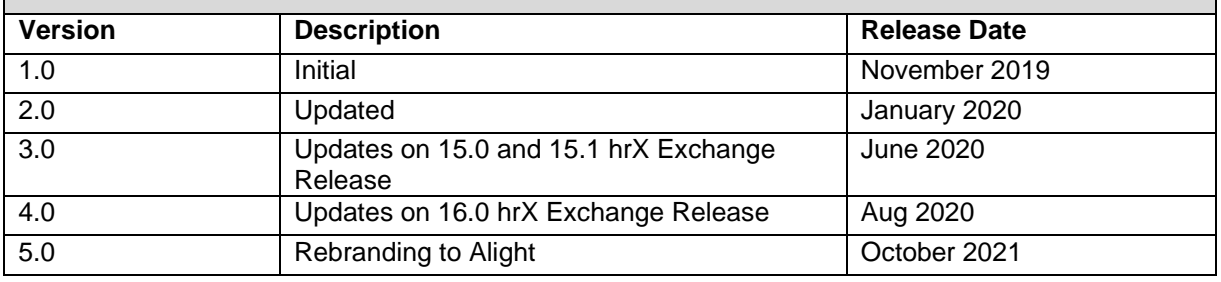

#### **Introduction**

This integration guide helps Professional Services and SAP partner consultants to integrate SuccessFactors Employee Central with Alight hrX Exchange using SF EC Payroll Integration available in SAP Cloud Integration.

#### **Related documents**

All related documents can be found in Alight [Help Center.](https://northgateisltd.sharepoint.com/sites/internal-help/center/pages/home.aspx)

### **Copyright and Trademarks**

The contents of this document and all associated computer programs and documentation are copyrights and may not be reproduced without the written permission of Alight Solutions. Some sections may refer to statutory regulations or requirements. This document is not a substitute for official forms of notification or information, nor is it a definitive statement of the law or intended to form a binding contract.

© 2021 Alight Solutions. All rights reserved.

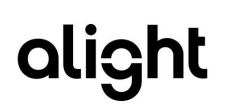

## <span id="page-2-0"></span>**Table of Contents**

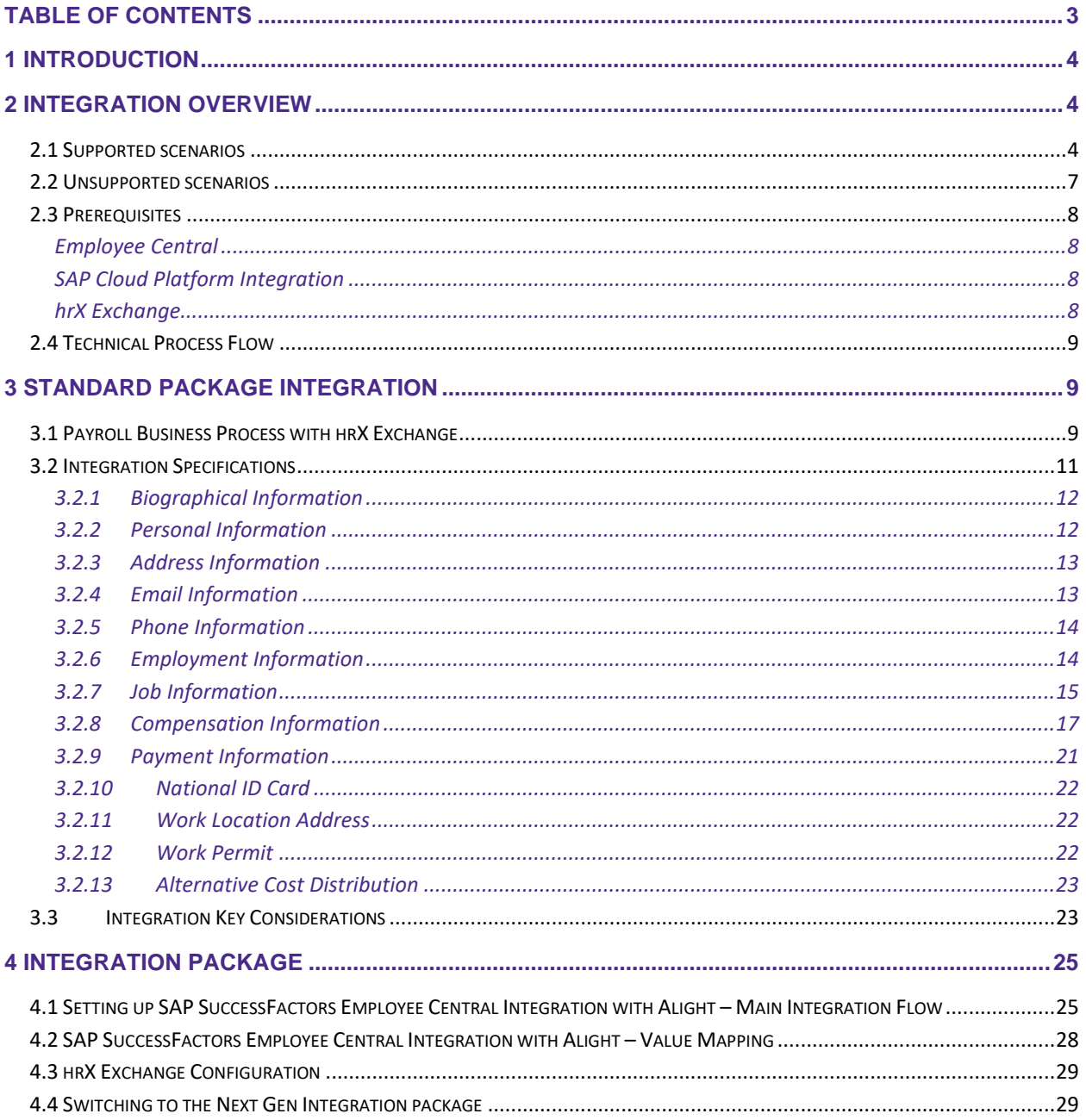

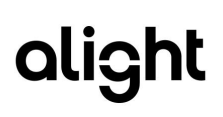

## <span id="page-3-0"></span>1 Introduction

The SAP SuccessFactors Employee Central Integration with Third-Party Payroll Vendor - Alight is available as [an integration pack](https://api.sap.com/package/SuccessFactorsEmployeeCentralwithThirdPartyPayrollVendorNGA/overview) in the customer's SAP Cloud Platform Integration account when the customer obtains Employee Central. This package supports outbound integration from Employee Central through the Compound Employee API in delta mode to query employee data to hrx Exchange and transforms the raw data to Exchange BOD. This standard package was initially developed and managed by SAP for Alight but after a transition period which includes on site KT the integration has been fully handover to Alight on April 2019.

This guide helps Professional Services and SAP partner consultants to integrate SuccessFactors Employee Central with the third-party payroll provider, Alight Solutions. Integration with Alight's hrX Exchange is done through a standard package available in API Hub. This is an out-of-box integration that requires no manual data mapping. This integration guide provides instructions that will assist in the process of integrating data from SuccessFactors Employee Central into hrX Exchange for payroll processing. It provides detail on the configuration and deployment of the package integration to the client's SCPI tenant.

## <span id="page-3-1"></span>2 Integration Overview

### <span id="page-3-2"></span>2.1 Supported scenarios

- 1. This package supports outbound integration from Employee Central to Alight for the following life cycle events:
	- a. Hire
	- b. Leave Of Absence and Return from Leave of Absence
	- c. Termination
	- d. Rehire
	- e. Transfer
- 2. Data changes on the following portlets:
	- a. Person Information
	- b. Personal Information
	- c. Email Information
	- d. Phone Information (enabled for Australia and China only)
	- e. Employment Information
	- f. Compensation Information
	- g. Pay Compensation: Recurring and non-recurring
	- h. Payment Information
	- i. National ID
- j. Work Location Address
- k. Deduction: Recurring and non-recurring
- l. Work Permit
- m. Alternative Cost Distribution
- 3. Business processes
	- a. Hire Date Change
		- i. The integration is able to support hire date correction feature [\(KBA 2636395\)](https://apps.support.sap.com/sap/support/knowledge/mimes/call.htm?number=2636395) for future dated hire introduced in 1905 release.
		- ii. The integration is also able to support scenarios not supported by the feature  $(KBA)$ [2636395\)](https://apps.support.sap.com/sap/support/knowledge/mimes/call.htm?number=2636395) such as hire date correction for past dated hire. In this scenario it is recommended to [transact](https://launchpad.support.sap.com/#/notes/2276700) the hire date change via modification of original hire record in job info history.

#### b. Hire Rescind

i. SuccessFactors delivered in Q4 2019 support for [no-show.](https://help.sap.com/viewer/044d80545bad4692adebe54e7d408228/1911/en-US/767e5e62917a40da8fecd0f53cf6ece8.html) The **Take Action** > **Report No-Shows** action is available only for a period of 30 days after the hire date of the employee. If a no-show is reported after the 30-day mark, that can be done in the **Job History** UI. The integration is now able to support this no-show in 16.0. The integration generates a DELETE bod for the hire created in Exchange and a ticket is automatically created in hrX Assist for downstream payroll manual action. Note that existing workaround for hire rescind to handle no-show using configured termination reason is no longer supported.

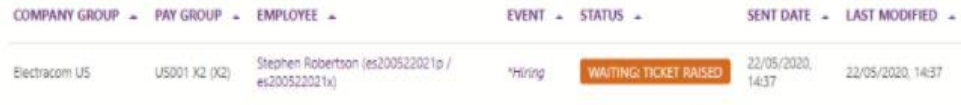

- c. Termination date change
	- i. When an employee is already terminated in Exchange and an action to change the termination date is performed in EC by editing existing job information record with termination event, the integration creates a *modified* BOD for a termination event.

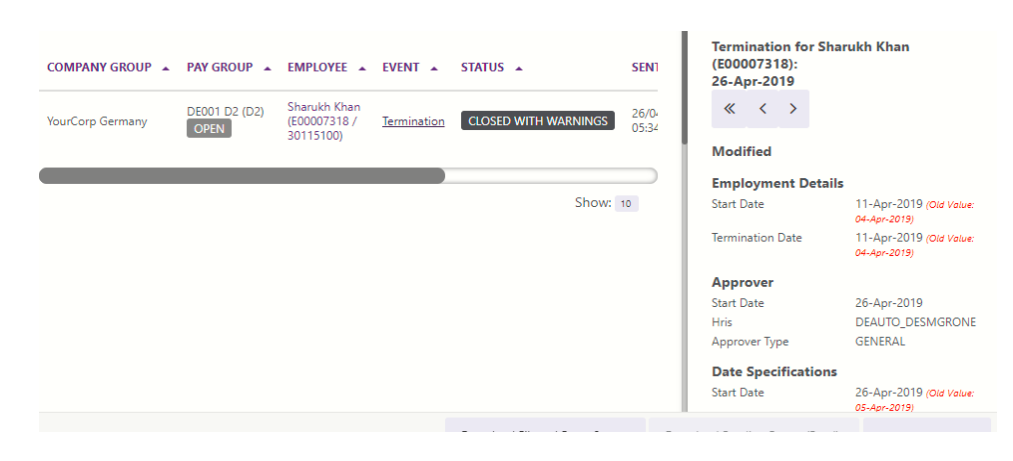

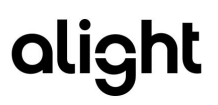

- d. Termination event reason change
	- i. When an employee is already terminated in Exchange and an action to change the termination event reason is performed in EC by editing existing job information record with termination event, the integration creates a *modified* BOD for a termination event.

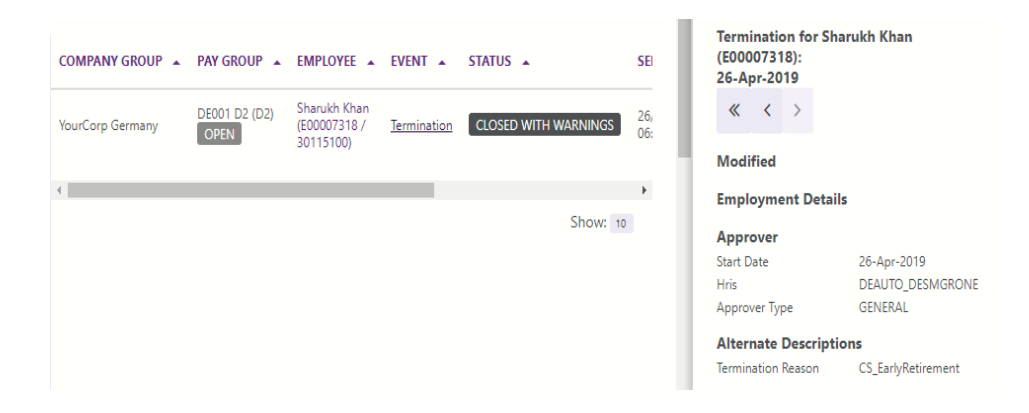

- e. Revoke Termination
	- i. When a termination already replicated in Exchange is cancelled in EC through deletion of the job information record with termination event, the integration creates a *delete* BOD in Exchange and a ticket is automatically created in hrX Assist for downstream payroll manual action. A separate *add* BOD is also created to correct date specification records.

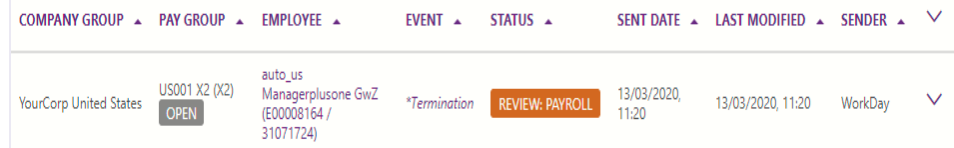

- f. Compensation event reason change. See [3.2.8.](#page-16-0)
- 4. Support SuccessFactors Employee Central delivered features/enhancements
	- a. Support hire for fixed term
		- i. A new feature was added in the 1905 release which allows for the creation of fixed term contracts. This means that you can add the termination date and reason during the creation of the new employee. This is helpful when hiring interns, apprentices, and/or seasonal workers into Employee Central.
		- ii. The standard package supports this feature by creating both the hire and termination (future dated) events in Exchange at the same time.
	- b. Support rehire with new employment
		- i. This feature from Employee Central enforces new employment in case of a rehire. This means if a terminated employee changes from one legal entity to another, then Employee Central now requires a rehire with new employment rather than a job change.

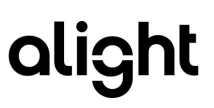

- ii. The standard package supports this feature by creating a hire event in Exchange for the employee with the same PersonID but different EmployeeID.
- c. Support original hire date for rehire with new employment for [KBA 2080126](https://apps.support.sap.com/sap/support/knowledge/public/en/2080126)
	- i. When you Rehire Inactive employee with New Employment, the Original Start Date will not be same as old employment's Original Start Date. This is because the new employment will have new user id and original start date equal to the date of first Jobinfo record with Hire event.
	- ii. The standard package supports storing the original hire date using a custom\_date field in SuccessFactors Employee Central in employment information portlet.
	- iii. For further details see Section [3.2.6.](#page-13-1)

### <span id="page-6-0"></span>2.2 Unsupported scenarios

The following scenarios are out of scope for the standard package. However all of these limitations are all addressed in the new [package integration](https://api.sap.com/package/SAPSuccessFactorsEmployeeCentralIntegration2.0withThirdPartyPayrollVendorNGAHR?section=Artifacts) delivered by Alight. This new integration package is available in API Hub in October 2019.

- 1. **Exchange's payroll specific grouping**. Through this feature the hrX Exchange-XML data model can support 10 generic payroll grouping fields that can be map to custom fields from SuccessFactors Employee Central as HRIS. This mapping can be used for customer payroll and post payroll requirement, finance, or reports.
- 2. **Field overrides**. This feature allows override of standard fields with custom fields as the source field for data. Currently the standard package support this but is not dynamic and is only limited to contract\_type, originalStartDate, and compensation event reason fields in SuccessFactors Employee Central.
- 3. **Top-of-the stack**. This is a known limitation of the package integration in which the Compound Employee API returns only the last changed record. So, in case of multiple job info changes on the same day, only the last record change is sent to hrX Exchange.
- 4. **Termination 1 day after hiring date**. Integration is not able to support this unusual scenario of having an employee active for 1 day only. Workaround: Raise a ticket to Alight via hrX Assist for this scenario.

### <span id="page-7-0"></span>2.3 Prerequisites

#### <span id="page-7-1"></span>**Employee Central**

- Perform changes to the Corporate Data Model to include **FOPayComponent** for three additional fields needed in the integration, **unit of measure**, **rate** and **number**. It is not needed to define pay component, employees will not see these fields when entering data for existing pay components. Instructions on making the changes are available in the [Employee Central Master](https://help.sap.com/viewer/latest/b14dd15ca58f43e0856184a740a4b212/latest/en-US/c922480d9aea440c818aff2b9a9a771e.html)  [Implementation Guide.](https://help.sap.com/viewer/latest/b14dd15ca58f43e0856184a740a4b212/latest/en-US/c922480d9aea440c818aff2b9a9a771e.html)
- For Employee Central API (SFAPI or/and OData) access, Employee Central system should be configured appropriately. Also, the user used in the Integration to access Employee Central, should have the appropriate privileges for accessing the data via OData/SFAPI. For more information, see SAP Help Portal for APIs at [https://help.sap.com/hr\\_api.](https://help.sap.com/hr_api)
- This integration expects that the default fields for all the Foundation Objects used are always enabled:
	- o FOCostCenter
	- o FOPayComponent
	- o FOPayGrade
	- o FOLocation
	- o Position
	- o FODepartment
	- o FOJobCode

#### <span id="page-7-2"></span>**SAP Cloud Platform Integration**

- The client must have an existing operational production and test SCPI tenants for integration with Alight.
- The consultant performing the configuration steps must be familiar with SCPI and with installation, execution and monitoring of packaged installations.

#### <span id="page-7-3"></span>**hrX Exchange**

• Customer onboarding to hrX Exchange. This is managed by Service Readiness professionals and application support team from Alight.

# **alight**

## <span id="page-8-0"></span>2.4 Technical Process Flow

The Standard Package integration is visualized below:

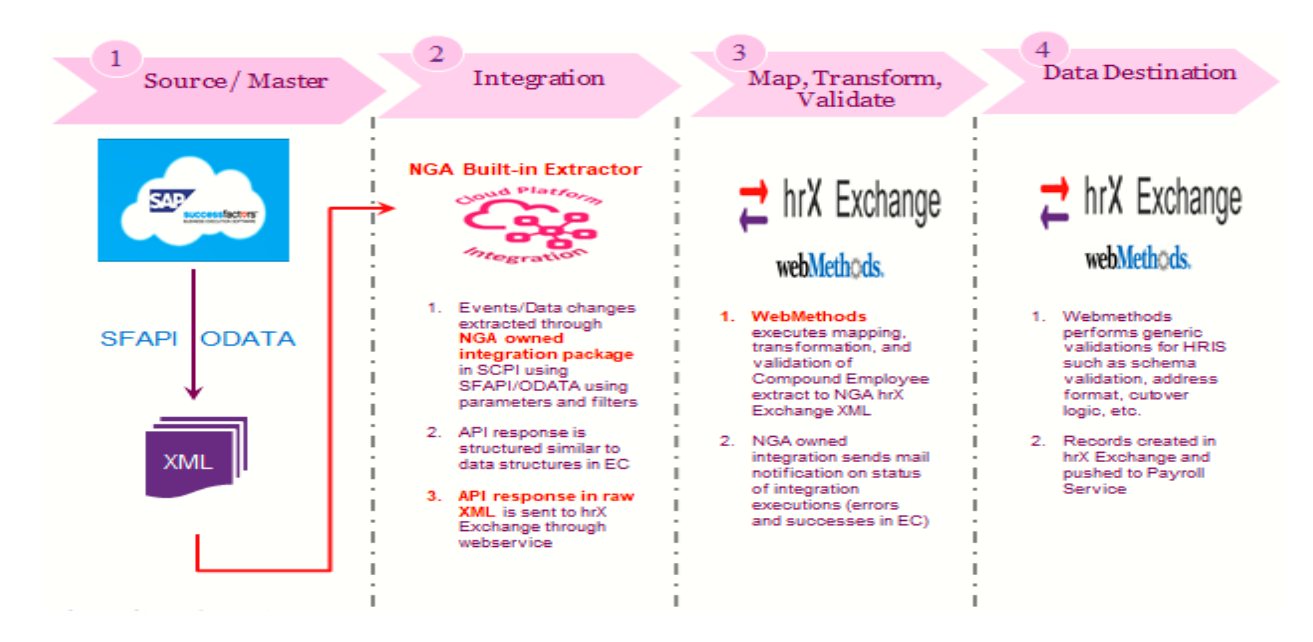

## <span id="page-8-1"></span>3 Standard Package Integration

### <span id="page-8-2"></span>3.1 Payroll Business Process with hrX Exchange

The integration process generates BODs only for those employees who have undergone a change in Employee Central since the last execution of the process. The changes in Employee Central are categorized as ADD, MODIFY, or DELETE on the hrX Exchange side. If there is an addition or modification to the data of an employee, a BOD with the action field set to ADD is generated. If any data for an employee is deleted, a BOD with the action field set to DELETE is generated. For hire and termination date change and pay element change, a BOD with the action field set to MODIFIED is generated. One BOD per action per employee is generated by the process. Each BOD can contain only one lifecycle event; this lifecycle event is sent to hrX Exchange only once. For example, if an employee is hired, the process generates a BOD for the Hire event. If the same employee undergoes a data modification, the process generates a BOD capturing the changes, but this BOD doesn't contain the Hire event because it was already sent to the provider initially. The integration supports the following lifecycle events:

- Hire
- Leave of Absence
- Return from Leave of Absence
- **Termination**

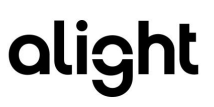

#### • **Rehire**

- o Rehire in the same country and within the same legal entity. This is done in SuccessFactors Employee Central through the regular rehire.
- o Rehire in the same country, but in a different legal entity. This is done in SuccessFactors Employee Central through rehire with new employment.
- $\circ$  Rehire in a different country. This is done in SuccessFactors Employee Central through rehire with new employment.
- $\circ$  For the above-mentioned cases, the process generates a BOD with the action ADD and containing the Rehire event. For rehire with new employment an employee is rehired into hrX Exchange with a different EmployeeID representing the new employment generated from SuccessFactors.
- $\circ$  Only data modifications after the rehire date are supported by this integration. For a rehired employee, any retro dated changes are not supported prior to the rehire date.

#### • **Transfer**

- o *Change of legal entity within one employment*
	- Transfer in the same country and within the same legal entity. This is treated as a normal organizational change; the process generates a BOD with the action ADD and data capturing the transfer.
	- Transfer in the same country, but in a different legal entity
	- Transfer to a different country.
	- For transfers involving change in legal entity and country, the process generates two BODs. The first BOD is sent with the action ADD and includes the termination of the employee on the old job. The second BOD is sent with the action ADD and the lifecycle event as Transfer and contains only the data that is valid as on the date of transfer. For the process to identify that the transfer is across legal entities and to a different country, the customer needs to maintain special event reasons for the standard Employee Central Transfer event. The event reasons relevant for Transfer within a country and across legal entities and transfer between countries must be maintained as configuration parameters in Exchange.
- o *New employment for change in legal entity*
	- In consideration of SuccessFactors enhancement from Q12019 enforcing of the new employment (ECT102408/ECT108303) which includes transfer, the integration is also able to handle when SuccessFactors system is set-up [\(Optional: Prohibiting Change of Legal Entity in Any](https://help.sap.com/doc/74f5c8b4c65a4d1486b5c1f6a21b8428/1905/en-US/SF_EC_Managing_Employments.pdf) [Employment\)](https://help.sap.com/doc/74f5c8b4c65a4d1486b5c1f6a21b8428/1905/en-US/SF_EC_Managing_Employments.pdf) so that it does not allow a change of legal entity within one employment.
	- When this feature is enabled to transfer an active employee, you must terminate first the employee in his old legal entity and transfer the same employee to the new legal entity through rehire with new employment.
	- The standard integration package can support the termination and rehire with new employment for transfer. It is also able to support regular transfer within the same employment as location transfer which flows as data change to hrX Exchange.

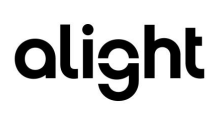

## <span id="page-10-0"></span>3.2 Integration Specifications

The replication of employee master data from Employee Central to hrX Exchange uses the compound employee service in delta mode from Employee Central. The Compound Employee API for Employee Central extracts the employee data from Employee Central. Delta transmission enables Employee Central to determine the changes that have occurred since a certain point in time. For this delta calculation, the consumer only needs to pass the timestamp of the last synchronization when calling the Compound Employee API. Based on this timestamp of the last synchronization, the Compound Employee API determines all modified employees.

These employees are contained in the API response, including information about which segments, and fields have modified. Delta transmission supports two alternative modes:

- The Compound Employee API response contains only the modified employee data with an action code that indicates how the data needs to be processed on the consumer side.
- The Compound Employee API returns all data including the unmodified segments that have the action code NO CHANGE.

#### **BOD Header**

#### **Derive Area Logical ID**

The Area logical ID is compiled by concatenating GCC (obtained from parameter) and LCC (derived based on the company of the employee, using the Packaged ValueMapping - SF EC to Alight HR Local Customer Code configuration with a delimiter '-'. This is then followed by the string '-1001'.

#### **Component ID**

Obtain the component ID from the external parameter, ComponentId.

#### **Creation Date Time**

Obtain the current date time which is mapped as Creation Date Time.

#### **BOD ID**

BOD ID stands for Business Object Document id. This is a randomly generated Universally Unique Identifier (UUID).

The standard integration flow supported action codes are INSERT, CHANGE, DELETE, and NO CHANGE. It extracts records from the following portlets:

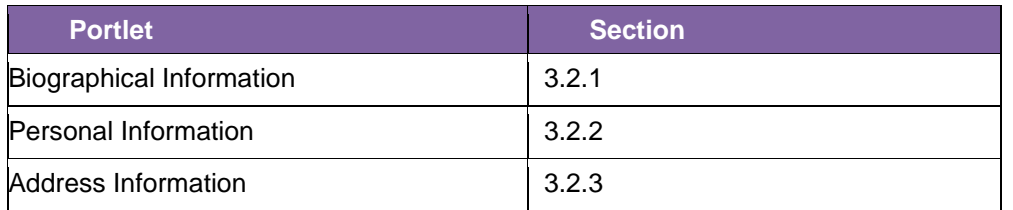

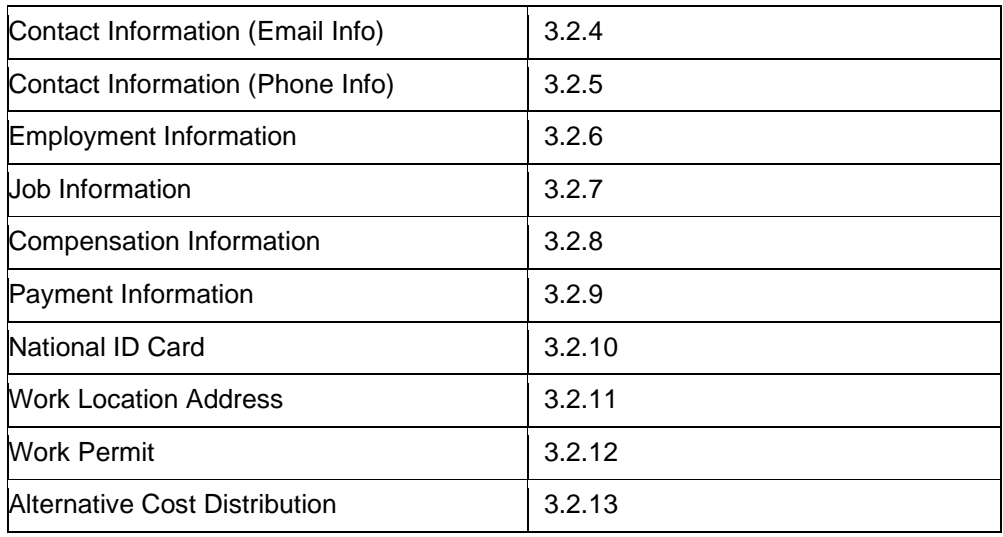

#### <span id="page-11-0"></span>**3.2.1 Biographical Information**

The Employee Central fields (date, country, region, and place, and the employee identification number) from biographical information portlet are mapped to the Alight hrX Exchange XML.

#### <span id="page-11-1"></span>**3.2.2 Personal Information**

The Employee Central fields such as birth name, marital status, gender, first name and last name, nationality, native prefer language etc. from personal information portlet are mapped to the Alight hrX Exchange XML.

#### **Marital Status**

These values are mapped via SF EC to Alight Marital Status. This Value Mapping must be filled by the consumer based on the picklist and the hrX Exchange values. Default mapping values are available.

#### **Gender**

These values are mapped via SF EC to Alight Gender. This Value Mapping must be filled by the consumer based on the picklist and the hrX Exchange values. Default mapping values are available.

#### **Nationality**

These values are mapped via SF EC to Alight Country ISO Codes. This Value Mapping translates the Employee Central ISO-3 country codes to hrX Exchange ISO-2 country codes. Default mapping values are available.

#### **Name Prefix, Suffix, and Salutation**

- hrX Exchange allowed values for name prefix are maintained in value mapping SF EC to Alight Prefix
- hrX Exchange allowed values for preferred salutation code are maintained in value mapping SF EC to Alight Salutation

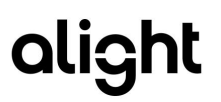

- hrX Exchange allowed values for generation affix code are maintained in value mapping SF EC to Alight Generation Affix Code
- hrX Exchange allowed values for qualification affix code are maintained in value mapping SF EC to Alight Qualification Affix Code
- Default mapping values are available.

#### **Second Last Name**

Second last name is a payroll required field for Spain and Mexico. The second last name field from Employee Central is map to hrX Exchange as <hr:FamilyName primaryIndicator="false">

#### **Native Preferred Language**

Integration limits the length of this field to 2. This drives the local language to be use for extracting the text description for some of the job information fields. Ensure that the configured picklist for the native preferred language uses the SAP standard: < language> < country> e.g., pt\_BR for Brazilian Portuguese. This is needed as the translations for position and job title depends on the employee's selected native preferred language.

#### <span id="page-12-0"></span>**3.2.3 Address Information**

The Employee Central fields from the address information portlet are mapped to the Alight hrX Exchange XML.

The integration maps the Employee Central home/mailing address fields (address 1 to address12) to the address line sequence (1 to 12) in hrX Exchange by referencing the value mapping Packaged ValueMapping - SF EC to Alight Address Mapping. After which the address is formatted in Exchange based on the country specific standard address mapping for SuccessFactors Employee Central as HRIS. The possible outcomes of the address formatting in BOD:

- 1 Home/Mailing address section when Country Address Type = Basic
- 2 Home/Mailing address sections when Country Address Type = Extended

Note: The attribute address1\_alt1 maps to a sequence value of 13 in hrX Exchange

Integration through **Packaged ValueMapping - SF EC to Alight Additional Address Mapping** can interface configured address types from EC to Exchange for payroll service consumption. Though, the hrX Exchange UI still only supports the display of the home and mailing address types, the additional address types can be view in the BOD. This feature only works for euHReka as payroll service.

#### <span id="page-12-1"></span>**3.2.4 Email Information**

The Employee Central fields for email from Contact Information portlet are mapped to the Alight hrX Exchange XML. Only email type = Business is interface.

Email Information is a non-effective-dated entity in Employee Central, and since hrX Exchange expects a validity date, this data is sent to hrX Exchange with **validFrom** as the current date and **validTo** as 9999-

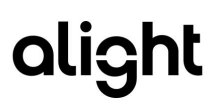

12-31. In the case of a Hire scenario, the Hire Date is sent as validFrom, for a Transfer scenario the Transfer Date or Rehire with new employment date is sent as validFrom and for a Rehire scenario, the Rehire Date for regular rehire or the Rehire with new employment date is sent as validFrom.

#### <span id="page-13-0"></span>**3.2.5 Phone Information**

The Employee Central fields (phone type, phone number, area code, country code, extension) for phone from Contact Information portlet are mapped to the Alight hrX Exchange XML. Only phone type = Home is interface.

Phone Information is a non-effective-dated entity in Employee Central, and since hrX Exchange expects a validity date, this data is sent to hrX Exchange with **validFrom** as the current date and **validTo** as 9999- 12-31. In the case of a Hire scenario, the Hire Date is sent as validFrom, for a Transfer scenario the Transfer Date or Rehire with new employment date is sent as validFrom and for a Rehire scenario, the Rehire Date for regular rehire or the Rehire with new employment date is sent as validFrom.

#### <span id="page-13-1"></span>**3.2.6 Employment Information**

The Employee Central fields (user\_id, original hire date, seniority date, service date, professional service date, salary end date) from Employment Information portlet are mapped to the Alight hrX Exchange XML.

#### **Original Start Date**

The integration checks maintenance in Packaged Value Mapping - SF EC to Alight Field Overrides to override the source for original start date. If there is an entry, then using the same value mapping it retrieves the value of the original start date from the defined custom field (custom\_date1 to custom\_date15) and map it to Original Hire Date in hrX Exchange. The custom field should be configured in SuccessFactors Manage Business Configuration. Sample entry for the value mapping below:

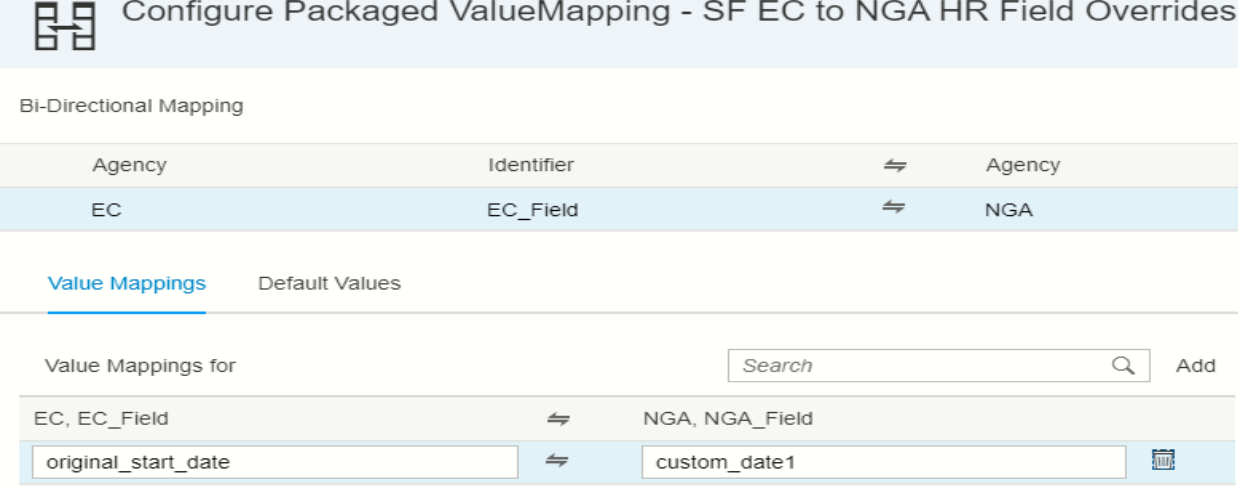

If no maintenance like above is defined, then integration uses the field originalStartDate and map it to Original Hire Date in hrX Exchange for hire event.

#### <span id="page-14-0"></span>**3.2.7 Job Information**

The Employee Central fields (employee class, employment type, position, event reason, location, job code, work schedule, FTE, company, cost center, pay scales, manager ID, etc) from Job information portlet are mapped to the Alight hrX Exchange XML.

#### **Cost Center**

By default, the hrX Exchange field (CostCenterCode) is mapped with the external code of the Cost Center from Employee Central. When the external configuration switch (Cost Center- External Object ID) is enabled (set to 1) in the parameter in the integration package iflow then the hrX Exchange field (CostCenterCode) is mapped with the external object ID of the cost center which is fetched from the Foundation Object (FO Cost Center).

#### **Local language text**

This integration sends the values for the following fields (part of Entity Personal Information) in the native preferred language of the employee

- Department Name (FODepartment)
- Job Title (FOJobCode)
- Position Title (Position)

The translated field values are obtained from their corresponding foundation objects. For a Foundation Object, if the translated value is not maintained or if the native preferred language itself is not maintained for the employee, then the default value from the corresponding foundation object is sent across to hrX Exchange.

#### **Job Title**

The Alight hrX Exchange field 'JobTitle' is derived from the field 'name' maintained against a job\_code in Employee Central foundation object JobCode. Based on the native\_preferred\_language of the employee, the appropriate language based 'name' field will be used to derive the Alight hrX Exchange field 'JobTitle'.

#### **Determine Lifecycle Event**

This function uses the following fields:

- event reason
- start\_date
- event
- created\_on
- employment\_information/salary\_end\_date
- employment\_information/originalStartDate

The field <created on>is used to determine if the event is being sent for the first time. Based on the field <event>, the appropriate hrX Exchange fields are populated. If the event is Hire, the field originalStartDate is mapped to originalHireDate in BOD. If the event is Termination, the field <salary\_end\_date> is sent to hrX Exchange and mapped to field LastPaidDate.in BOD.

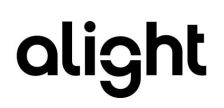

#### **Termination Date**

The termination date sent to Alight is the employee's last day being active in Employee Central.

#### **Employee Class and Employment Type**

These two fields are concatenated with a delimiter '-'.

#### **Payscale Information**

This function uses the following fields:

- Start Date
- End Date
- payScaleArea
- payScaleType
- payScaleGroup
- payScaleLevel
- payGrade

This function validates if the pay scale information is available from EC and only then maps them to the Alight XML. This is to avoid blind mapping of Job Start and End dates. It is required to concatenate payScaleArea with payScaleType.

Also, if the payScaleLevel is maintained in the job record, then this value is map to BOD, otherwise the corresponding payGradeLevel maintained for a payGrade in the foundation object, FOpayGrade is map to BOD.

#### **Contract Type**

This function has the Employee Central contract type value mapped to the corresponding ContractType field added in the following XPath in Alight:

ProcessPayServ/ProcessPayServEmp/DataArea/PayServEmpExtension/ ContractElements/.

If you configure the contract\_type value to one of the first 15 custom string fields of job information portlet in Employee Central, then it is required that you specify the API/technical name of the custom string field in the cross reference table "**SF EC to** Alight **Field Overrides**" for the value to be picked and mapped to the corresponding ContractType field of Alight. If no custom string field is provided in the "Override Standard EC Field (s)" cross reference table then the contract\_type value is picked from the standard Employee Central field and mapped to the corresponding ContractType field of Alight. In this scenario both the systems "EC" and hrX Exchange" have to be synchronized with the Contract Type code values.

A new value mapping for contract type is introduced to map contract type from SuccessFactors to Exchange.

#### **Event Reason in Alternate Description Mapping**

The following table lists out the Employee Central events mapped to the respective Alight Description types:

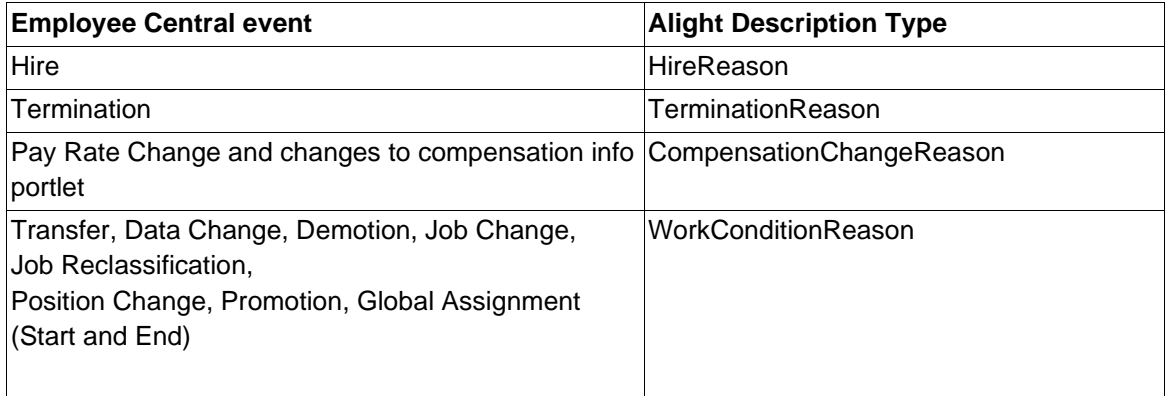

#### <span id="page-16-0"></span>**3.2.8 Compensation Information**

#### **Compensation Change Reason**

To enable the interfacing of compensation event reason from SuccessFactors Employee Central to hrX Exchange, feature CompensationChangeReason needs to be maintained for the EC company code in Employee Central e.g., for Brazil. See sample maintenance below of the value mapping, **SF EC to** Alight **Feature**.

Configure Packaged ValueMapping - SF EC to NGA HR Feature

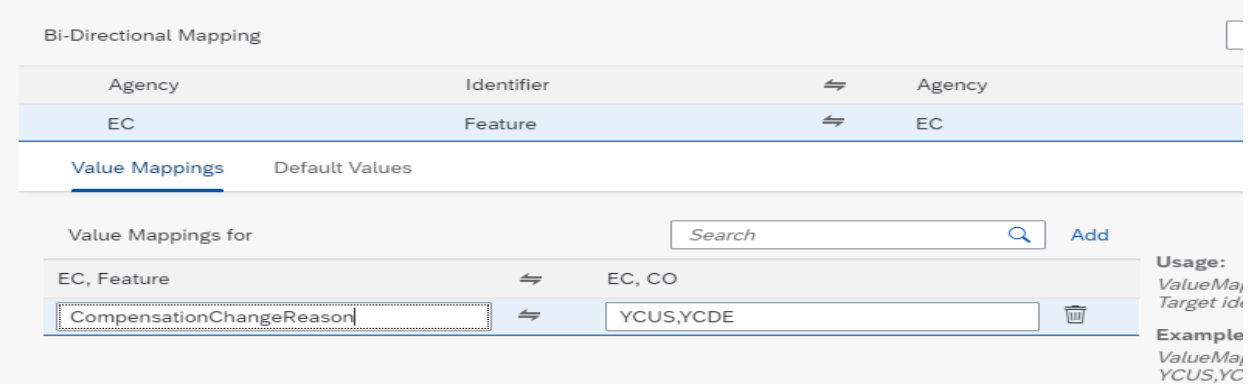

Once the feature is activated, integration by default uses the compensation event reason field as the source field for the compensation change reason. Otherwise, customer can define the source field from custom string fields (custom\_string1 to custom\_string15) using **SF EC to Alight Field Overrides**.

... V / Configure Packaged ValueMapping - SF EC to NGA HR Field Overrides / 闘

Configure Packaged ValueMapping - SF EC to NGA HR Field Overrides

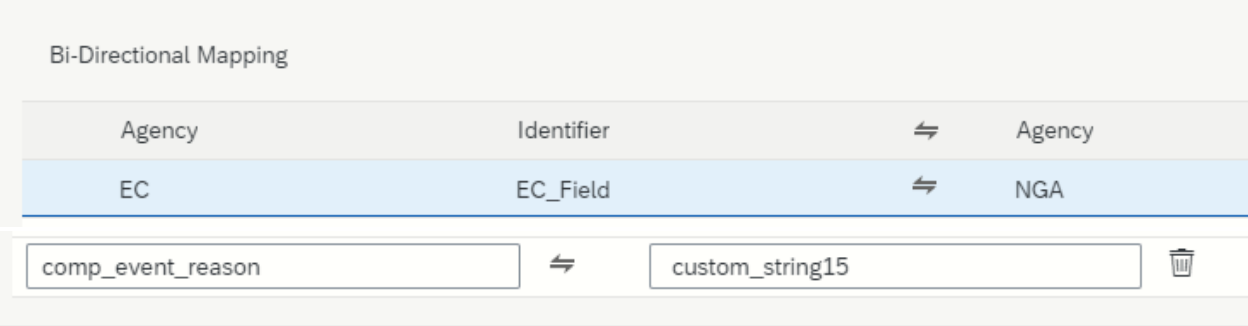

#### **Pay Compensation and Deduction Portlets (Recurring and Non-Recurring)**

The EC-hrX Exchange interface sends the pay component, amount, unit, number, rate, currency to hrX Exchange and Payroll Services. The frequency is not passed to hrX Exchange/PS. The frequency of a pay element is defined in the payroll engine and is not dynamic. As such, the integration of frequency is not possible by design. To ensure correct calculations in both EC and Payroll Service, the frequency of the pay element must be identical in both systems.

The customer should replicate in EC the pay components that are required in the payroll service. There are 3 types of pay component Amount, Percentage and Number. Depending of the type and other characteristics, the interface does not send the same data. See below the summary:

#### *Pay Component Amount*:

if the "Calculated Amount" field in Employee Central exists then the "Calculated Amount" field is used to map to the Alight field Amount otherwise the"paycompvalue " field is used to map to the Alight field "Amount"

#### *Pay Component Percentage*:

- If the pay\_component is not maintained in the lookup table (value mapping **SF EC to** Alight **Percentage Pay Component – Exceptions)** and the "calculatedamount" field in Employee Central exists, then the "calculated amount" field is used to map to the Alight fieldAmount.
- If the pay\_component is not maintained in the lookup table (**SF EC to Alight Percentage Pay Component – Exceptions)** and the "calculated amount" field in Employee Central does not exist, then the "paycompvalue" field is used to map to the Alight field Amount.
- If the pay\_component is maintained in the lookup table (**SF EC to Alight Percentage Pay Component – Exceptions)** then the"paycompvalue " field is used to map to the Alight field "Units".Also, the Alight field "Unit Type" is "PERCENT"

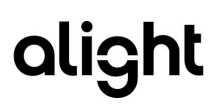

#### *Pay Component Number:*

It sends the number of units and the unit of measure and calculates the rate. Unit of measures in EC needs to be mapped to units in hrX Exchange using the relevant lookup table (value mapping **SF EC to Alight UOM)**.

#### *Example:*

We have 4 pay components set up in EC as follow:

- 1000A type Amount
- 1000B type Percentage for which we want the amount
- 1000C type Percentage for which we want the percentage, so it is maintained in the exception table
- 1000D type Number with rate 24 and unit HOURS

The interface will not send the same thing for the pay component 1000B depending on if the field calculated amount is enabled or not.

If the field calculated amount is enabled in EC:

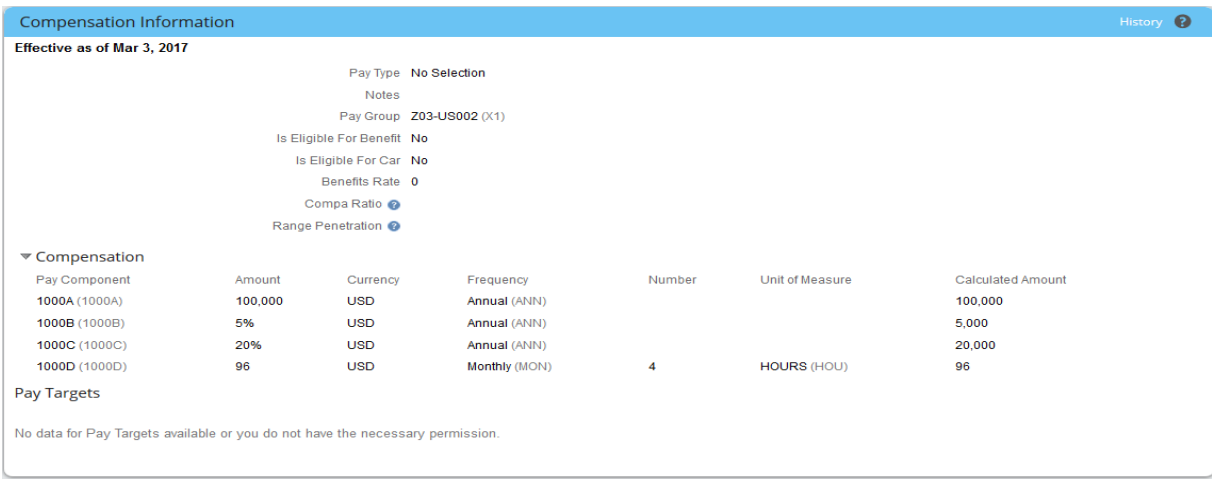

#### The following is sent to hrX Exchange:

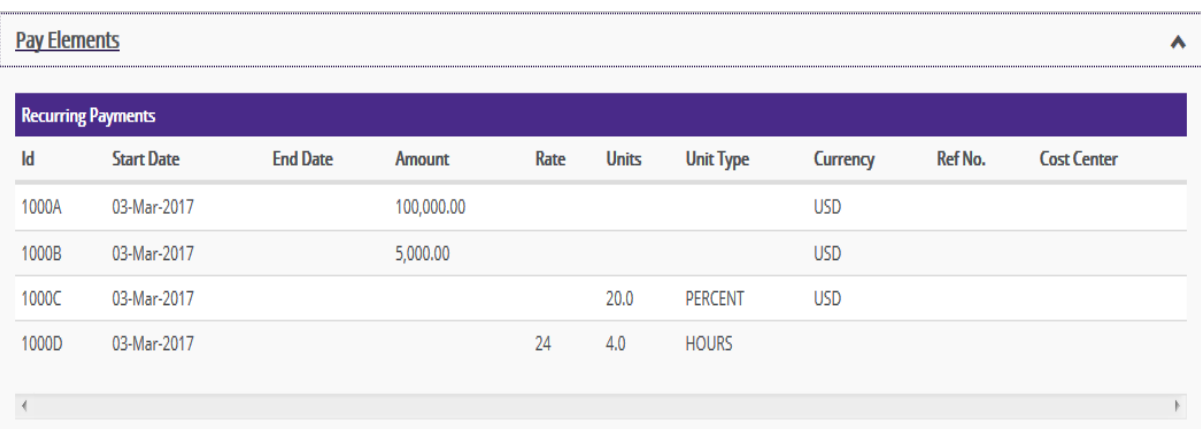

Proprietary and Confidential to Alight Solutions **Page 19** and Confidential to Alight Solutions **Page 19** and Confidential to Alight Solutions **Page 19** and Confidential to Alight Solutions **Page 19** and Confidential to Al If the field calculated amount is disable in EC:

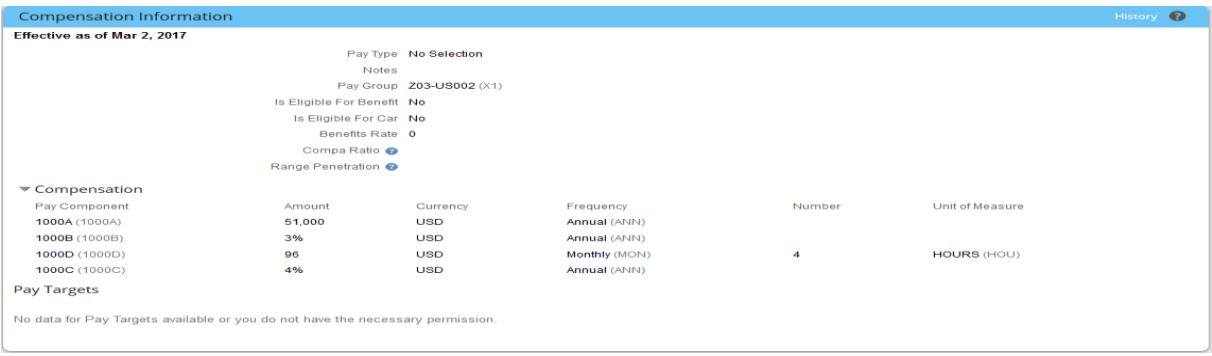

The following is sent to hrX Exchange:

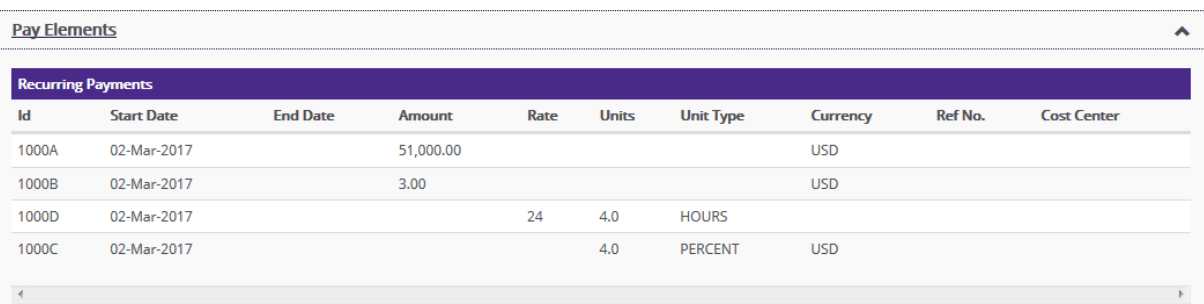

Make sure that the pay component for which you want the percentage is in the cross-reference table:

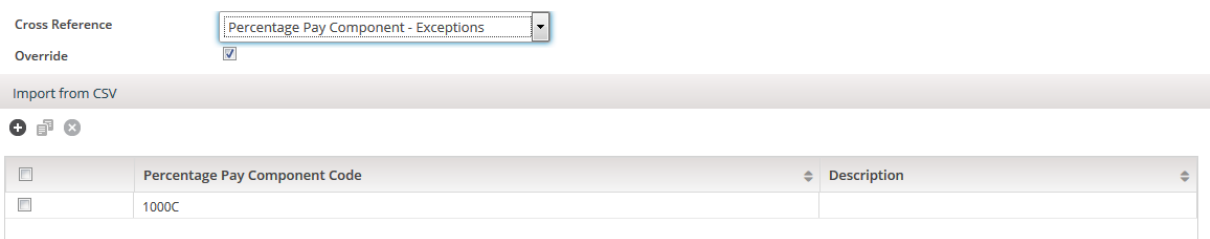

Make sure that your units are mapped in the cross-reference table:

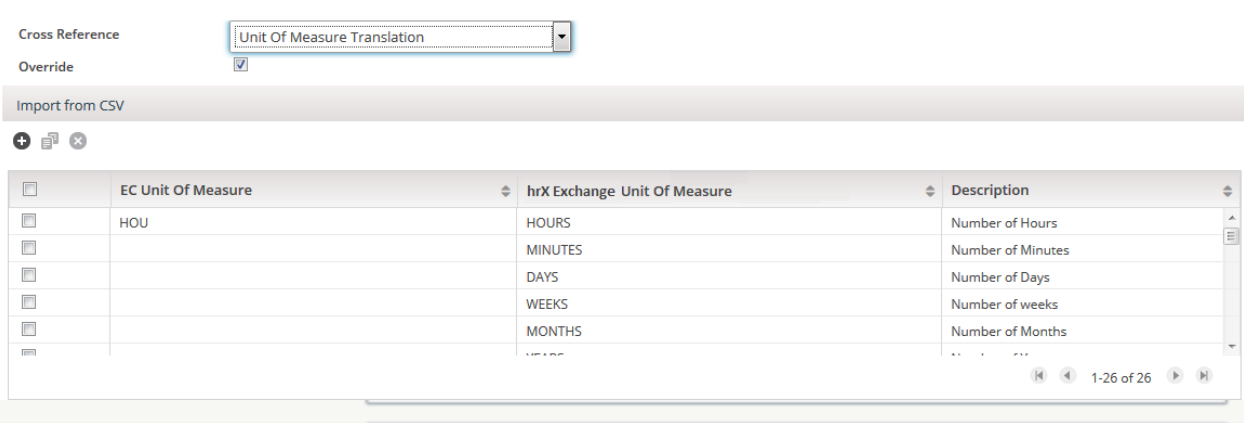

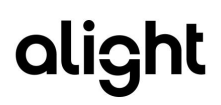

if you are using the Pay Components of type Number. Ensure that you enter 0 as the value if you are not using the Pay Components of type Number.

#### <span id="page-20-0"></span>**3.2.9 Payment Information**

The Payment Information data will only be supported if the pay type is either 'MAIN' or 'PAYROLL'. Other pay types are not supported in this Integration.

For example, the 3 following pay types in EC:

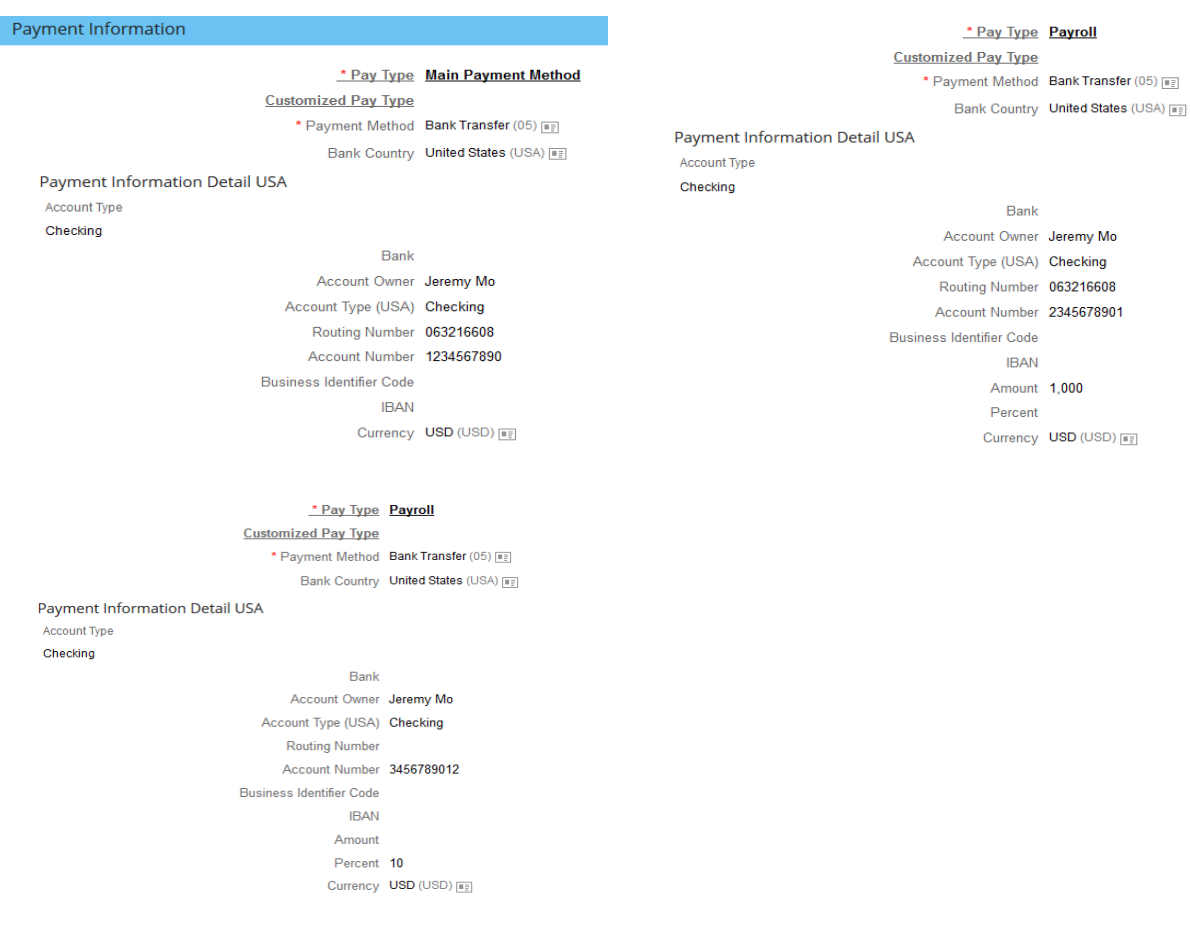

#### Are reflected in hrX Exchange as follow:

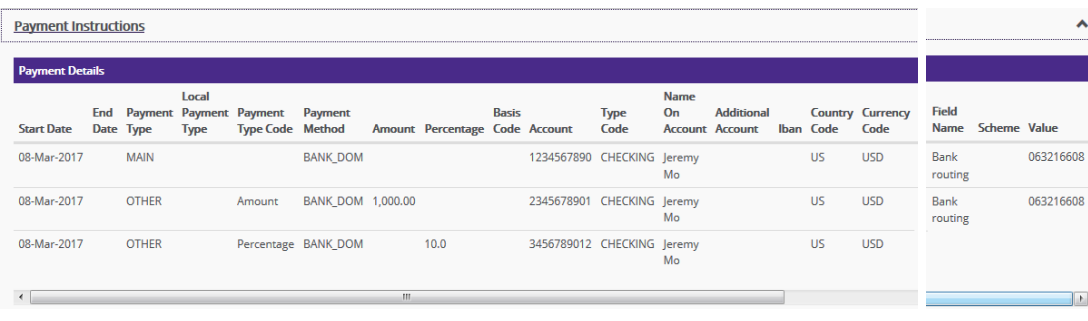

#### <span id="page-21-0"></span>**3.2.10 National ID Card**

Since National ID Information is a non-effective-dated entity in Employee Central, and hrX Exchange expects a validity for it, this data is sent to hrX Exchange with validFrom as the current date and validTo as 9999-12-31 In the case of a Hire scenario, the Hire Date is sent as validFrom, for a Transfer scenario the Transfer Date is sent as validFrom and for a Rehire scenario, the Rehire Date is sent as validFrom

The National ID information is sent based on the country to which the employee belongs. For example, if an employee belongs to the country USA, and national ID information is maintained for USA and DEU, only the National ID information for USA is sent to hrX Exchange. For National ID integration ensure that maintenance is done in **Packaged ValueMapping - SF EC to Alight National ID.**

#### <span id="page-21-1"></span>**3.2.11 Work Location Address**

#### **Map Work Location Address**

This function maps the work location address. If the value of the location field is not in the form XXX\_HOME (XXX being the three-digit country code), the address for that location in foundation object SFOData.FOLocation is picked up as the work location address. The work location address is mapped only if either the employee is newly hired, or the location has been modified for that employee.

#### <span id="page-21-2"></span>**3.2.12 Work Permit**

Since Personal Documents Information is a non-effective-dated entity in Employee Central, and hrX Exchange expects a validity for it, this data is sent to hrX Exchange with *validFrom* as the current date and *validTo* as 9999-12-31 In the case of a Hire scenario, the Hire Date is sent as *validFrom*, for a Transfer scenario the Transfer Date is sent as *validFrom* and for a Rehire scenario, the Rehire Date is sent as *validFrom*. For work permit integration ensure that maintenance are done in **Packaged ValueMapping - SF EC to Alight Personal Document Type.**

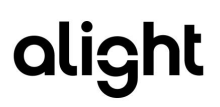

#### <span id="page-22-0"></span>**3.2.13 Alternative Cost Distribution**

Cost Center field in Employment Info Job Information gets overridden when alternate cost distribution is used.

### <span id="page-22-1"></span>3.3 Integration Key Considerations

- Integration supports processing of maximum 5000 records at a time. If there is a need to process more than 5000 records, then we recommend you split the payload using one of the available filters and then run the split data set individually.
	- $\circ$  Example: In the external parameters we have the following four filters to be used: 1. Location
		- 2. BusinessUnit
		- 3. EmployeeClass
		- 4. Company

These filters are all comma delimited. Hence, we can use these filters to limit out the number of records at a time.

- When the PersonIdExternal filter is applied, and the integration is triggered then the Last Execution time stamp value will not be updated.
- We recommend that you use PersonIdExternal filter only for debugging or for on demand employee replication to hrX Exchange.
- This integration works on every job event information section and checks for multiple events on the same day. If there is a life-cycle event added for an employee, and if there are multiple other job events added in the job information on the same day, then the integration sends the latest job information with the life-cycle event. This way, there is no data loss or lifecycle event miss. For instance, if an employee is hired on 18th March 2019, and if a new Job Title event is added for that employee on the same day, then the integration sends the Hire event information along with the latest job information, which includes the new job title.
- For the following fields, the code values maintained in Employee Central have to be sent to hrX Exchange. They are then mapped to hrX Exchange specific values in the hrX Exchange system.
	- o Company
	- o Location
	- o Pay Group
	- o Cost Center
	- o Pay Component
- After an employee is hired in Employee Central and replicated in hrX Exchange (hrX Exchange), if there is a further change to the hire date of the employee, then a MODIFIED BOD is generated capturing the change in the hire date of the employee.
- After an employee is terminated in Employee Central and replicated in hrX Exchange (hrX Exchange), if there is a further change to the termination date of the employee, then a MODIFIED BOD is generated capturing the change in the Termination Date of the employee along with the Last Paid Date. Ensure that when you change the Termination Date of an employee, you also change the Salary End Date in Employee Central to keep the Last Paid Date aligned with the Termination Date.
- A terminated employee who is already replicated in hrX Exchange (hrX Exchange) and if the termination is DELETED in Employee Central, then a DELETE BOD is generated capturing the termination event details.
- Ensure that you create separate pay components for payments and deductions in Employee Central for the hrX Exchange system to differentiate payments from deductions.
- It is recommended that when you run this integration on the SAP Cloud Platform integration, you set the frequency to less than 15 minutes. A low frequency time helps in avoiding overloading the system and reduced performance issues.
- After an employee is hired in Employee Central, an additional job record is created and this integration is triggered, then the HIRE BOD will have the field IndicativeDeployment/vaildTo set to 9999-12-31. Initially, this field was set to the end date reflecting the validity of the first hire job record.
- For Foundation Objects Position, FODepartment and FOJobCode, this integration performs on demand queries just before the employee data is mapped to the target structure and it does not hold the entire data of objects in-memory.
- When the process is executed for the first time, no data is fetched, and no BODs are generated. This is because the process always reads data for all changes made to the employee data between the last execution of the process and the current execution date/time. Since the last execution timestamp for the first execution is blank, it is set to current date.
- Any employee data in Employee Central prior to setting up this integration must be manually updated in hrX Exchange (data migration activity). After you have set up the integration, newly created data and modified data are sent to hrX Exchange via the integration. The integration is not intended to be use for migrating existing data from EC to hrX Exchange.
- While scheduling this integration you must ensure that mass updates are not taking place in the system. If so, then there could be following impacts:
	- 1. Data Loss
	- 2. Duplicates

## <span id="page-24-0"></span>4 Integration Package

## <span id="page-24-1"></span>4.1 Setting up SAP SuccessFactors Employee Central Integration with Alight – Main Integration Flow

#### **Procedure:**

1. Launch the Web application by accessing the URL provided by SAP.

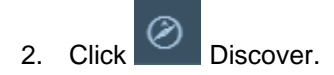

- 3. Find **SAP SuccessFactors Employee Central Integration with Third-Party Payroll Vendor - Alight.** Click **Copy to Workspace** to copy **SAP SuccessFactors Employee Central Integration with Third-Party Payroll Vendor - Alight** package to your workspace.
- 4. Click **Design > SAP SuccessFactors Employee Central Integration with Third-Party Payroll Vendor - Alight > Artifacts**. A page with the following artifacts is displayed:

Integration Flows

- Package Integration SF EC to Alight hrX Exchange (Main integration flow)
- Package Integration SF EC Snapshot based integration to hrX Exchange
- Packaged Integration SF EC Event Driven via ISC to Alight hrX Exchange
- Packaged Integration SF EC Global Assignment to Alight hrX Exchange
- Packaged Integration SF EC Global Assignment via ISC to Alight hrX Exchange
- Packaged Integration SF EC Local Fields to Alight hrX Exchange
- Packaged Integration SF EC Time-off to Alight hrX Exchange Package
- 5. Click Package Integration **SF EC to Alight hrX Exchange > Actions > Configure**. A page with the following tabs is displayed:
	- **Timer**
	- **Receiver**
	- **Parameters**
- 6. Click the *Timer* tab. On this tab, you can schedule the integration based on the required business needs. The following three options are available:
	- Run Once
	- Schedule on Day
	- Schedule to Recur

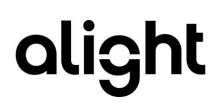

When testing the integration, it is recommended that you choose the Run Once option.

7. Click the **Receiver** and **More (**parameters) tab.

#### **Receiver Settings**

#### **Compound Employee**

This receiver helps you to connect to Employee Central.

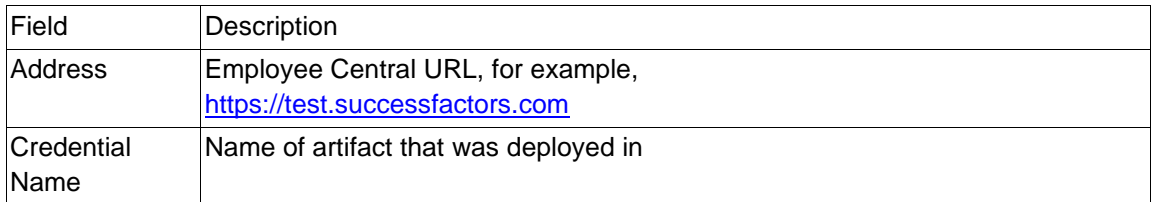

#### **Alight EndPoint**

This receiver helps you to connect to hrX Exchange Web Service End Point.

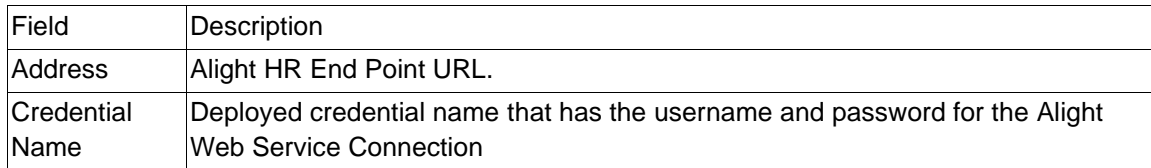

#### **MailServer**

This receiver helps you to connect to SMTP Mail Server.

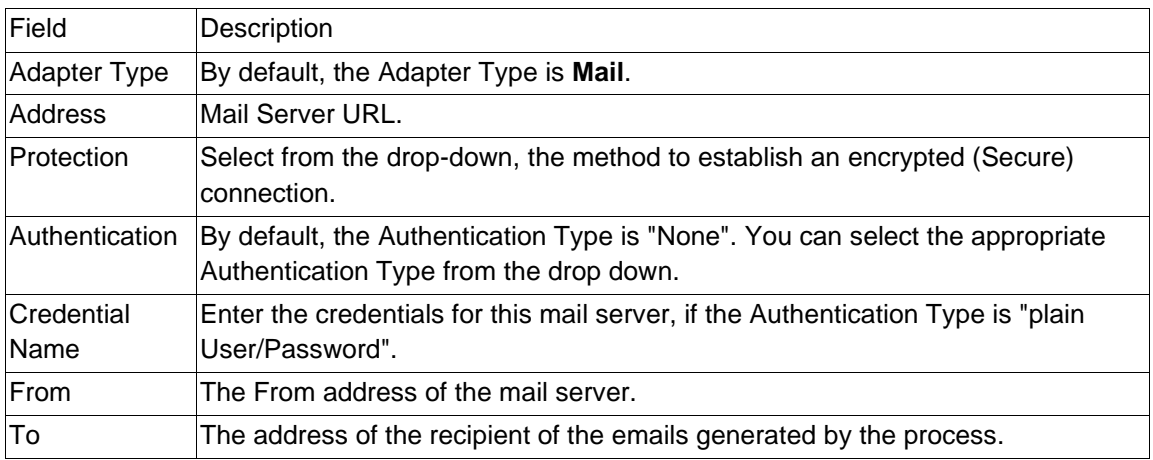

#### **Parameters**

These parameters contain customizing options. To configure the parameters, you can override the default values.

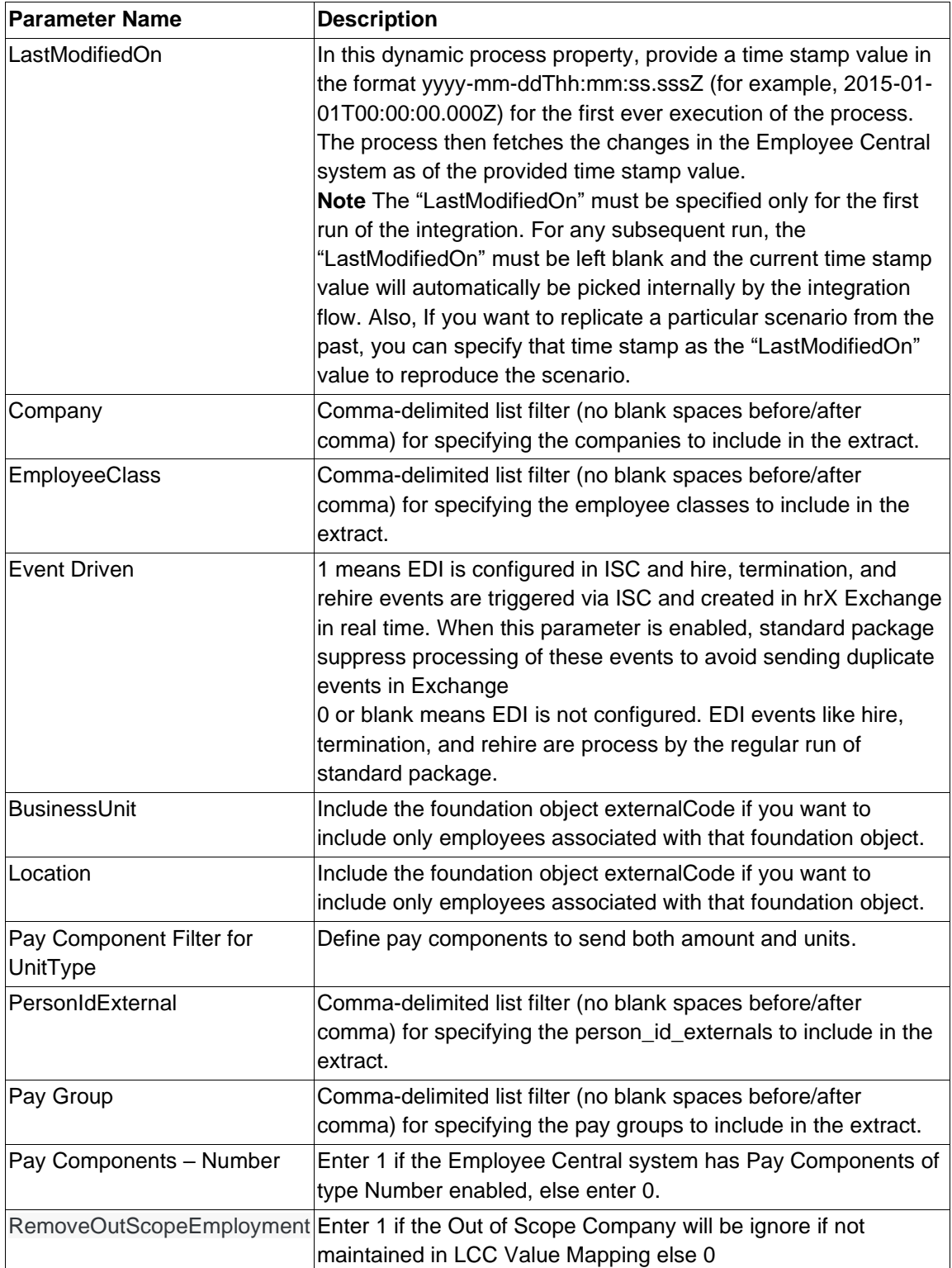

Proprietary and Confidential to Alight Solutions Page 27

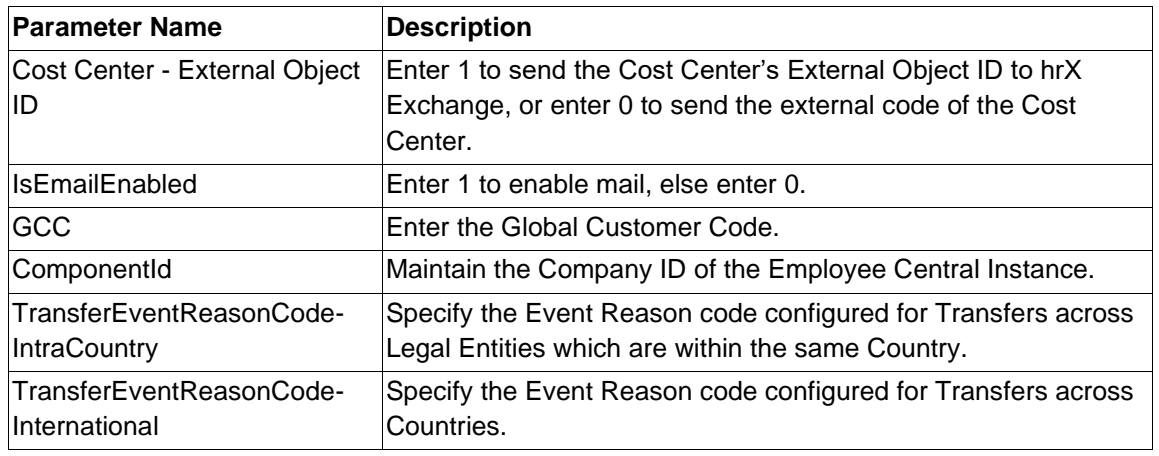

- 8. Save the configuration details.
- 9. Click **Back** to go to the catalog page listing all the artifacts.
- 10. Deploy the catalog by selecting **Actions > Deploy**.

## <span id="page-27-0"></span>4.2 SAP SuccessFactors Employee Central Integration with Alight – Value Mapping

- Packaged ValueMapping SF EC to ALIGHT Additional Address Mapping
- Packaged ValueMapping SF EC to ALIGHT Address Mapping
- Packaged ValueMapping SF EC to ALIGHT Concurrent Employment Mode
- Packaged ValueMapping SF EC to ALIGHT Country ISO Codes
- Packaged ValueMapping SF EC to ALIGHT Feature
- Packaged ValueMapping SF EC to ALIGHT Field Override
- Packaged ValueMapping SF EC to ALIGHT Gender
- Packaged ValueMapping SF EC to ALIGHT Generation Affix Code
- Packaged ValueMapping SF EC to ALIGHT Local Customer Code
- Packaged ValueMapping SF EC to ALIGHT Marital Status
- Packaged ValueMapping SF EC to ALIGHT National ID
- Packaged ValueMapping SF EC to ALIGHT Pay Group Mapping
- Packaged ValueMapping SF EC to ALIGHT Payment Method
- Packaged ValueMapping SF EC to ALIGHT Percentage Pay Component Exceptions
- Packaged ValueMapping SF EC to ALIGHT Personal Document Type
- Packaged ValueMapping SF EC to ALIGHT Prefix
- Packaged ValueMapping SF EC to ALIGHT Qualification Affix Code
- Packaged ValueMapping SF EC to ALIGHT Salutation
- Packaged ValueMapping SF EC to ALIGHT UOM
- Packaged ValueMapping SF EC to ALIGHT Contract Type

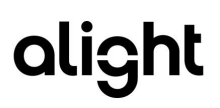

## <span id="page-28-0"></span>4.3 hrX Exchange Configuration

Configuration will also be required on the hrX Exchange system for EC-Exchange Integration to work correctly specifically for mapping EC values to hrX Exchange. Any required configuration will be completed by the Alight project support team.

## <span id="page-28-1"></span>4.4 Switching to the Next Gen Integration package

Customer is able to upgrade to the new integration package,

[https://api.sap.com/package/SAPSuccessFactorsEmployeeCentralIntegration2.0withThirdPartyPayrollVe](https://api.sap.com/package/SAPSuccessFactorsEmployeeCentralIntegration2.0withThirdPartyPayrollVendorNGAHR?section=Overview) [ndorNGAHR?section=Overview](https://api.sap.com/package/SAPSuccessFactorsEmployeeCentralIntegration2.0withThirdPartyPayrollVendorNGAHR?section=Overview) which is able to support key features such as payroll specific groupings, dynamic field override and future road map. This can be achieved by following the [integration guide.](https://api.sap.com/odata/1.0/catalog.svc/Files()